# **rf-django-envconfig**

*Release 0.1.0*

December 15, 2016

#### Contents

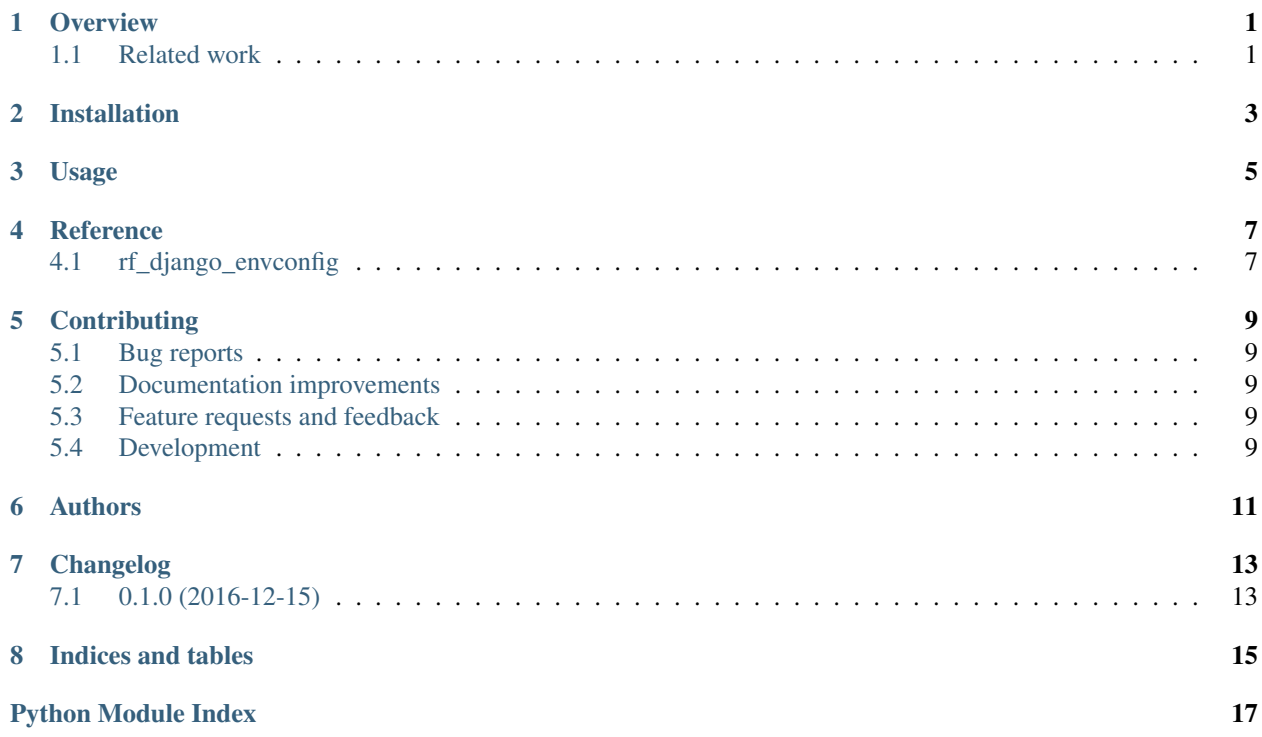

## **Overview**

<span id="page-4-0"></span>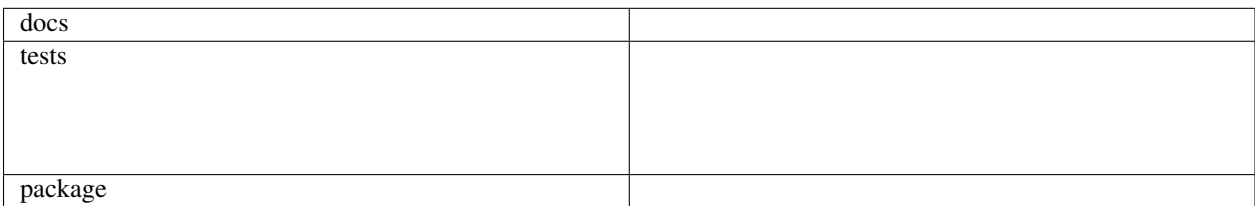

Helpers to configure Django settings by environment variables

The goal of this package is to help making your Django settings configurable via environment variables, while keeping everything as simple and decoupled as possible.

## <span id="page-4-1"></span>**1.1 Related work**

- <https://12factor.net/>
- <https://github.com/doismellburning/django12factor>
- <https://github.com/joke2k/django-environ>

#### **1.1.1 Installation**

pip install rf-django-envconfig

#### **1.1.2 Documentation**

<https://rf-django-envconfig.readthedocs.io/>

#### **1.1.3 Development**

To run the all tests run:

#### tox

Note, to combine the coverage data from all the tox environments run:

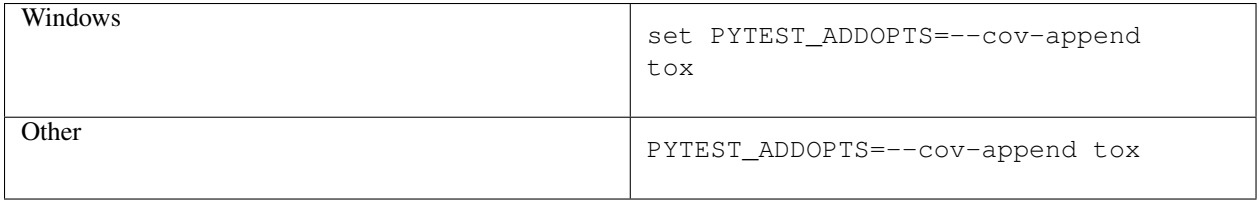

**Installation**

<span id="page-6-0"></span>At the command line:

pip install rf-django-envconfig

**Usage**

<span id="page-8-0"></span>To use rf-django-envconfig in a project:

**import** rf\_django\_envconfig

#### **Reference**

## <span id="page-10-3"></span><span id="page-10-1"></span><span id="page-10-0"></span>**4.1 rf\_django\_envconfig**

<span id="page-10-2"></span>rf\_django\_envconfig.**get\_bool**(*env*, *name*, *default=False*)

Get a boolean value from the environment

If name is not found in env, return True if default evaluates to True, otherwise return False.

The following values are considered False:

- •'False'
- •'false'
- •'Off'
- •'off'
- •'0'
- $\bullet'$  No'
- $\cdot$ 'no'
- $\bullet'$

Any other value is considered True.

```
rf_django_envconfig.get_db_url(env, name, default='')
     Get a settings.DATABASES entry from a URL in the environment
```
This is just a thin convenience wrapper around dj-database-url.

If name is not found in env, return the result of parsing default.

```
DATABASES = {
    'default': get_db_url(
       os.environ,
        'DATABASE_URL',
        default='postgres://myuser:mypassword@localhost/myproject'
    )
}
```
rf\_django\_envconfig.**get\_list**(*env*, *name*, *default=None*) Get a list from the environment

The input is assumed to be a comma-separated list of strings.

If name is not found in env, return default. Note that default is returned as-is, so you should usually specify it as a list:

ALLOWED\_HOSTS **=** get\_list(os**.**environ, 'ALLOWED\_HOSTS', ['localhost', ])

## **Contributing**

<span id="page-12-0"></span>Contributions are welcome, and they are greatly appreciated! Every little bit helps, and credit will always be given.

## <span id="page-12-1"></span>**5.1 Bug reports**

When [reporting a bug](https://github.com/rfleschenberg/rf-django-envconfig/issues) please include:

- Your operating system name and version.
- Any details about your local setup that might be helpful in troubleshooting.
- Detailed steps to reproduce the bug.

#### <span id="page-12-2"></span>**5.2 Documentation improvements**

rf-django-envconfig could always use more documentation, whether as part of the official rf-django-envconfig docs, in docstrings, or even on the web in blog posts, articles, and such.

## <span id="page-12-3"></span>**5.3 Feature requests and feedback**

The best way to send feedback is to file an issue at [https://github.com/rfleschenberg/rf-django-envconfig/issues.](https://github.com/rfleschenberg/rf-django-envconfig/issues)

If you are proposing a feature:

- Explain in detail how it would work.
- Keep the scope as narrow as possible, to make it easier to implement.
- Remember that this is a volunteer-driven project, and that code contributions are welcome :)

### <span id="page-12-4"></span>**5.4 Development**

To set up *rf-django-envconfig* for local development:

- 1. Fork [rf-django-envconfig](https://github.com/rfleschenberg/rf-django-envconfig) (look for the "Fork" button).
- 2. Clone your fork locally:

git clone git@github.com:your\_name\_here/rf-django-envconfig.git

3. Create a branch for local development:

```
git checkout -b name-of-your-bugfix-or-feature
```
Now you can make your changes locally.

4. When you're done making changes, run all the checks, doc builder and spell checker with [tox](http://tox.readthedocs.org/en/latest/install.html) one command:

tox

5. Commit your changes and push your branch to GitHub:

```
git add
git commit -m "Your detailed description of your changes."
git push origin name-of-your-bugfix-or-feature
```
6. Submit a pull request through the GitHub website.

#### **5.4.1 Pull Request Guidelines**

If you need some code review or feedback while you're developing the code just make the pull request.

For merging, you should:

- [1](#page-13-0). Include passing tests (run  $\text{to} \times$ )<sup>1</sup>.
- 2. Update documentation when there's new API, functionality etc.
- 3. Add a note to CHANGELOG.rst about the changes.
- 4. Add yourself to AUTHORS.rst.

#### **5.4.2 Tips**

To run a subset of tests:

tox -e envname -- py.test -k test\_myfeature

To run all the test environments in *parallel* (you need to pip install detox):

detox

It will be slower though ...

<span id="page-13-0"></span><sup>&</sup>lt;sup>1</sup> If you don't have all the necessary python versions available locally you can rely on Travis - it will [run the tests](https://travis-ci.org/rfleschenberg/rf-django-envconfig/pull_requests) for each change you add in the pull request.

## **Authors**

<span id="page-14-0"></span>• René Fleschenberg - <https://fleschenberg.net>

**CHAPTER 7**

**Changelog**

# <span id="page-16-1"></span><span id="page-16-0"></span>**7.1 0.1.0 (2016-12-15)**

• First release on PyPI.

**CHAPTER 8**

**Indices and tables**

- <span id="page-18-0"></span>• genindex
- modindex
- search

Python Module Index

<span id="page-20-0"></span>r

rf\_django\_envconfig, [7](#page-10-2)

Index

## G

get\_bool() (in module rf\_django\_envconfig), [7](#page-10-3) get\_db\_url() (in module rf\_django\_envconfig), [7](#page-10-3) get\_list() (in module rf\_django\_envconfig),  $\frac{2}{7}$  $\frac{2}{7}$  $\frac{2}{7}$ 

## R

rf\_django\_envconfig (module), [7](#page-10-3)